## <u>Using Tapestry – On the Web</u>

1. In your browser window type in 'eylj.org'

|                          | 44                                                                                        |                                 |
|--------------------------|-------------------------------------------------------------------------------------------|---------------------------------|
| + ttps://eylj.org/login/ | 🔎 🕈 🔒 The Foundation Stage Foru 🕫 🥥 login.microsoftonline.com 🦉 Log in - Tapestry Learnin | h ★ Ø                           |
|                          |                                                                                           | ^                               |
|                          |                                                                                           |                                 |
|                          |                                                                                           |                                 |
|                          |                                                                                           |                                 |
|                          |                                                                                           |                                 |
|                          |                                                                                           |                                 |
|                          |                                                                                           |                                 |
|                          |                                                                                           |                                 |
|                          | TAPESTRY                                                                                  |                                 |
|                          | ONLINE LEARNING JOURNAL                                                                   |                                 |
|                          |                                                                                           |                                 |
|                          | Tapestry Log In                                                                           |                                 |
|                          |                                                                                           |                                 |
|                          | Email                                                                                     |                                 |
|                          | Password                                                                                  |                                 |
|                          |                                                                                           |                                 |
|                          | Remember me on this computer   Forgotten your password?                                   | N. P. A. MA                     |
|                          | Circo In                                                                                  |                                 |
|                          | e Sign In                                                                                 |                                 |
| MANDEL ABO               |                                                                                           |                                 |
| MANAN SECONDAR           |                                                                                           | MAN SAMABAR //                  |
|                          | A                                                                                         | <b>11:17</b>                    |
| 🚱 🧟 🚞 🖸                  | · 🧐                                                                                       | ▲ 🔐 .ntl ♦) 11:17<br>03/12/2015 |

- 2. Enter the email you provided to the school and your password (if you are unsure of your password please speak to a member of staff so we can reset it for you), then click sign in.
- 3. Observations appear in a list, click on an observation to view it.

| Kingş | Worthy                                                                                                    | Obs         | Children | Search         |    |
|-------|----------------------------------------------------------------------------------------------------|-------------|----------|----------------|----|
|       |                                                                                                    | Obs         | Cinicien | Gearci         | •  |
| Obser | vations                                                                                                    |             |          |                |    |
| Obser | vations                                                                                                    |             |          | Add Observatio | on |
|       | vations on this page can be filtered and sorted by clicking the Page Filters v icon at the top of Riding his bike 03 Dec 2015 11:22 AM by Rabbit mum (vorter, | f the page. |          | Add Observatio | on |

4. You can reply to an observation by writing in the box at the bottom of the page. We love to read your comments!

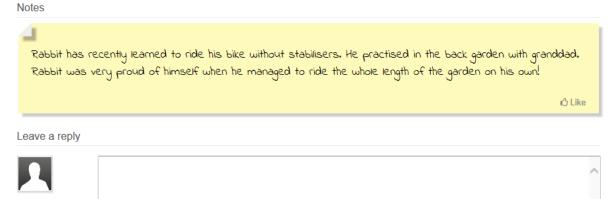

## Writing your own observation

We love to hear what your child is learning about at home, have they learned a new skill like bike riding, dance lessons etc? Have they made a new step forward in their reading at home or written their first birthday card for a friend? Perhaps there has been an important event in their lives, a birthday, new baby brother/sister e.t.c. We'd love to hear about it!

- 1. Click on 'add observation'
- 2. Select your child from the drop down menu and click add child, give your observation a title and add some notes about what they have been up to.

| ings Wo | orthy Primary School - Add Observation                                                                                                    |
|---------|----------------------------------------------------------------------------------------------------|
| Child   | Please select a child V Add Child                                                                                                    |
|         | 🔮 Rabbit One 📓                                                                                                    |
| itle    | Riding his bike                                                                                                    |
| Created | Thursday 03, December 2015                                                                                                    |
| lotes   | Rabbit has recently learned to ride his bike without stabilisers. He practised in the back garden with granddad. Rabbit was very proud of himself when he managed to ride the whole length of the garden on his own! |
|         |                                                                                                    |
|         | ~ ~ ~ ~ ~ ~ ~ ~ ~ ~ ~ ~ ~ ~ ~ ~ ~ ~ ~                                                                                                    |

3. You can add pictures from your computer to go with the observation by scrolling down to the 'Add Media' section. Click 'add file' to find a photo.

| Add Media        |      |        |
|------------------|------|--------|
| Filename         | Size | Status |
| Drag files here. |      | ~      |
|                  | 0 Ь  | 0%     |

## Select the photo you want and click 'open' then click 'start upload'

| Choose File to Upload                                                                                                    | Techall Tomas                                                                                                    |                                   |
|----------------------------------------------------------------------------------------------------|----------------------------------------------------------------------------------------------------|-----------------------------------|
| Search Pictures > + 47 Search Pictures                                                                                                 | oru C 🥝 login.microsoftonline.com 🦉 Welcome to Kings Worthy ×                                                                                | 🏉 imgc.allpostersimages.com 🛛 🏠 🔅 |
| Organize 🔻 New folder 🗈 👻 🗍 🕖                                                                                                    | Rabbit m                                                                                                    | um •                              |
| Some library features are unavailable due to unsupported library locations. Click here to learn more                                   | ed to ride his bike without stabilisers. He practised in the<br>Abbit was very proud of himself when he managed to ride<br>arden on his own! |                                   |
| Videos<br>Date modified: 03/12/2015 11:24<br>File name: ph-ok-photo-of-cute-brown-rabb  Custom Files (*jpeg*jpg*jpg*jpe*  Open  Cancel | bize status                                                                                                    |                                   |
| Add Files Start Upload                                                                                                    | ob 0%<br>Save                                                                                                    | , un Allan uk                     |

4. Once your observation is complete, click 'Save' to add it to your child's learning journal.